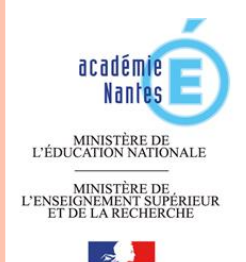

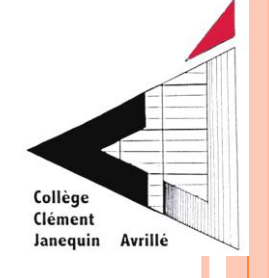

### ANNÉE SCOLAIRE 2020 - 2021

- TELESERVICES :
- Orientation (TSO) ;
- Affectation (TSA) ;
	- Inscription (TSI).

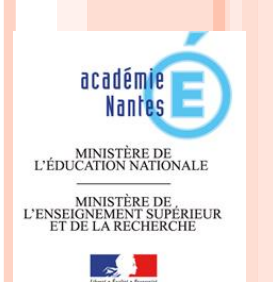

### SON COMPTE PARENT : PROCEDURE DETAILLEE

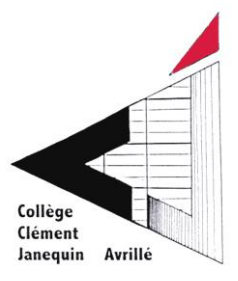

- Si vous n'avez plus ou pas vos code Elyco parent(s), veuillez vous rapprocher du secrétariat du collège
- Ine fois vos codes provisoires reçus, se connecter au portail internet à l'adresse suivante : https:/teleservices.ac-nantes.fr afin de créer votre compte parent

#### **SCOLARITÉ SERVICES**

Je me connecte avec EduConnect

Bienvenue sur Scolarité services qui vous propose différents services en ligne de l'éducation nationale Aide pour la première connexion des parents

### **EDUCONNECT**

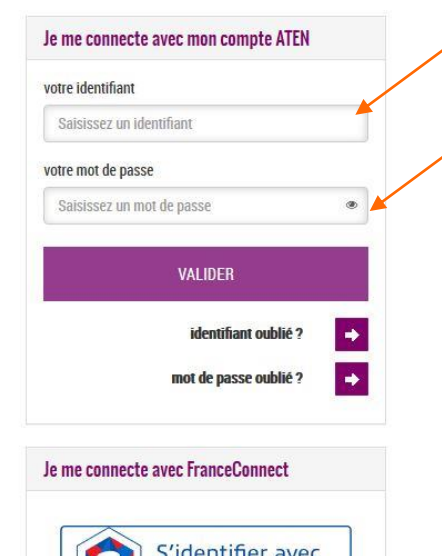

**FranceConnect** 

**Ou'est-ce que FranceConnect?** 

#### Identifiant

Mot de passe provisoire

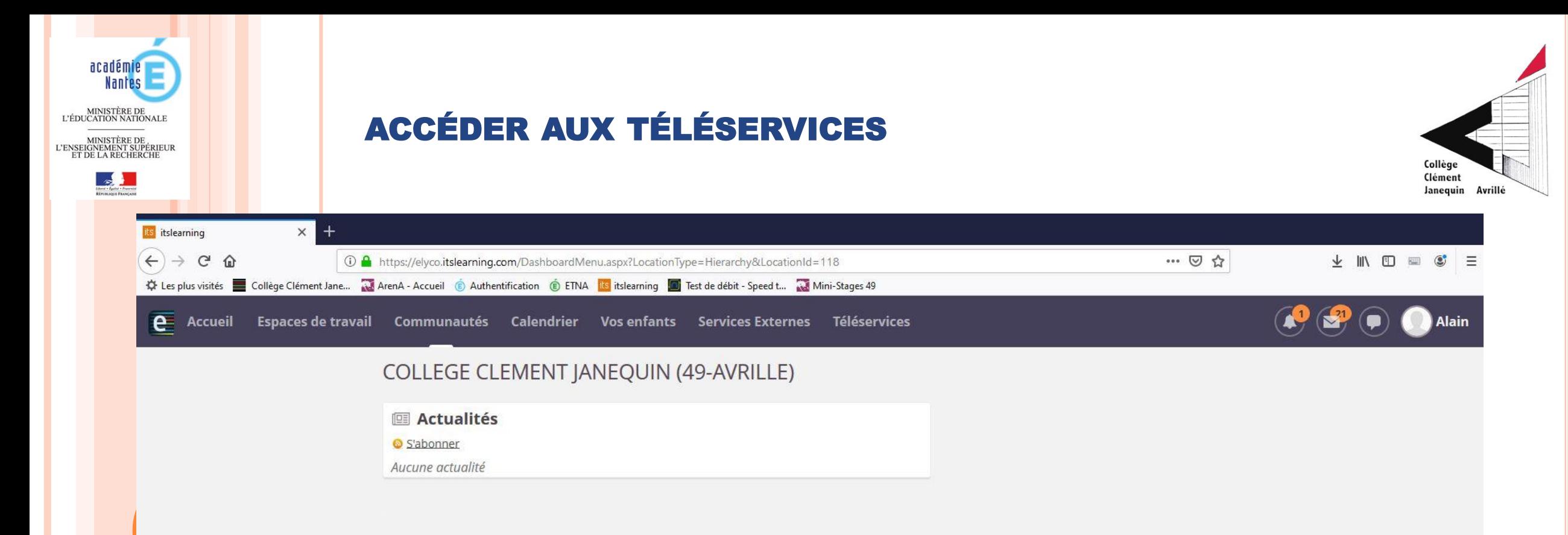

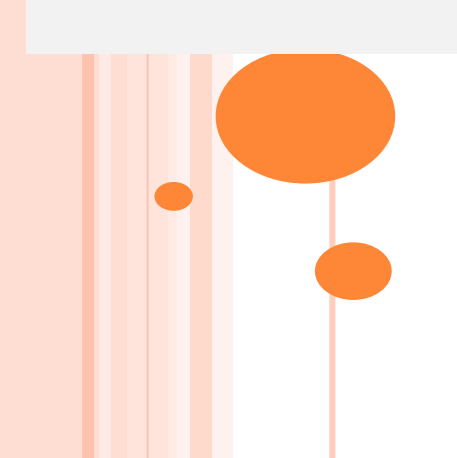

### **CONNEXION AUX TÉLÉSERVICES**

Connexion à Scolarité Services avec un compte ATEN ou EduConnect (pour les établissements expérimentateurs).

#### **SCOLARITÉ SERVICES**

### Bienvenue sur Scolarité services qui vous propose<br>différents services en ligne de l'éducation nationale

Aide pour la première connexion des parents

La connexion au téléservice se fait au moyen d'un compte ATEN responsable, qui permet de saisir les intentions provisoires et d'accuser réception de l'avis donné par le conseil de classe.

Chaque parent d'élève possède un compte ATEN responsable, mais un seul des deux parents peut effectuer les saisies.

La connexion avec un compte ATEN élève permet uniquement la consultation des saisies.

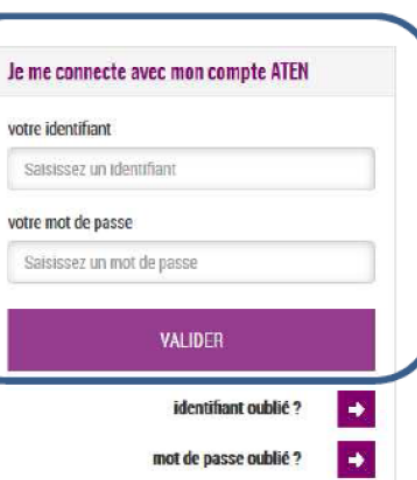

#### **SCOLARITÉ SERVICES**

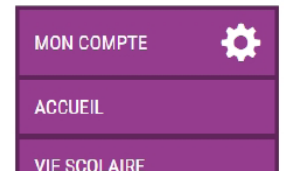

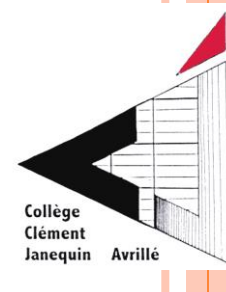

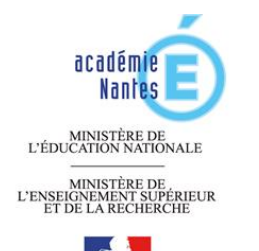

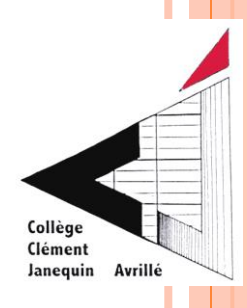

# TÉLÉSERVICES DE L'ORIENTATION (TSO)

■ Lorsque la campagne d'orientation n'est pas ouverte, le calendrier ci-dessous est affiché. Les dates 1 et 3 correspondent aux dates du calendrier académique de début des saisies par les établissements dans Siècle Orientation (paramétrage effectué dans Siècle Orientation au niveau académique et transféré dans le téléservice).

#### **ORIENTATION**

#### La campagne d'orientation n'est pas ouverte.

Le calendrier est le suivant :

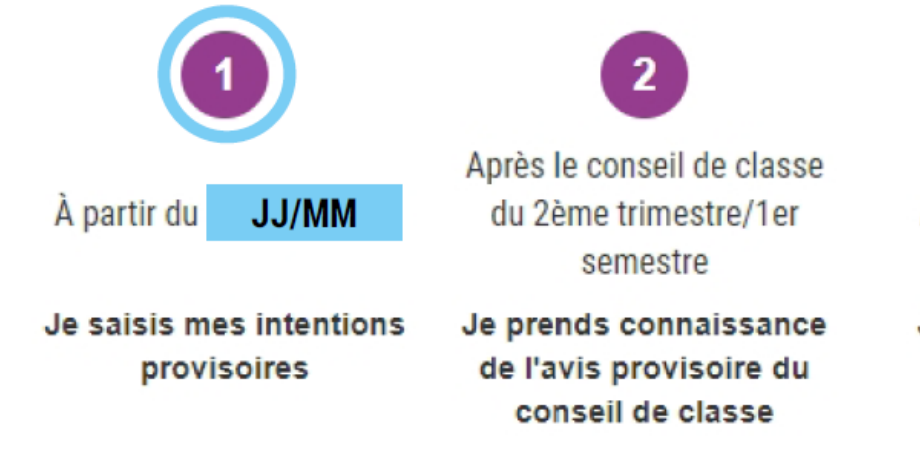

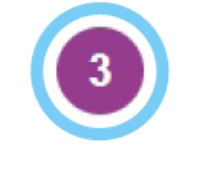

À partir du **JJ/MM** 

Je saisis mes choix définitifs

Après le conseil de classe du 3ème trimestre/2d semestre

Je donne une réponse à la proposition d'orientation du conseil de classe

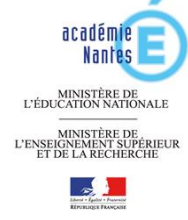

### SAISIES DES INTENTIONS PROVISOIRES

Un seul des responsables légaux de l'élève peut effectuer la saisie des intentions provisoires :

- Il doit saisir au moins 1 intention ;
- Il peut saisir jusqu'à 3 intentions :  $2^{de}$  générale et technologique- $2^{de}$  STHR,  $2^{de}$  professionnelle, 1<sup>re</sup> année de CAP :
- Le rang détermine l'ordre de préférence ;
- Les intentions peuvent être modifiées jusqu'à la fermeture du téléservice par l'établissement (reclassement et/ou suppression).

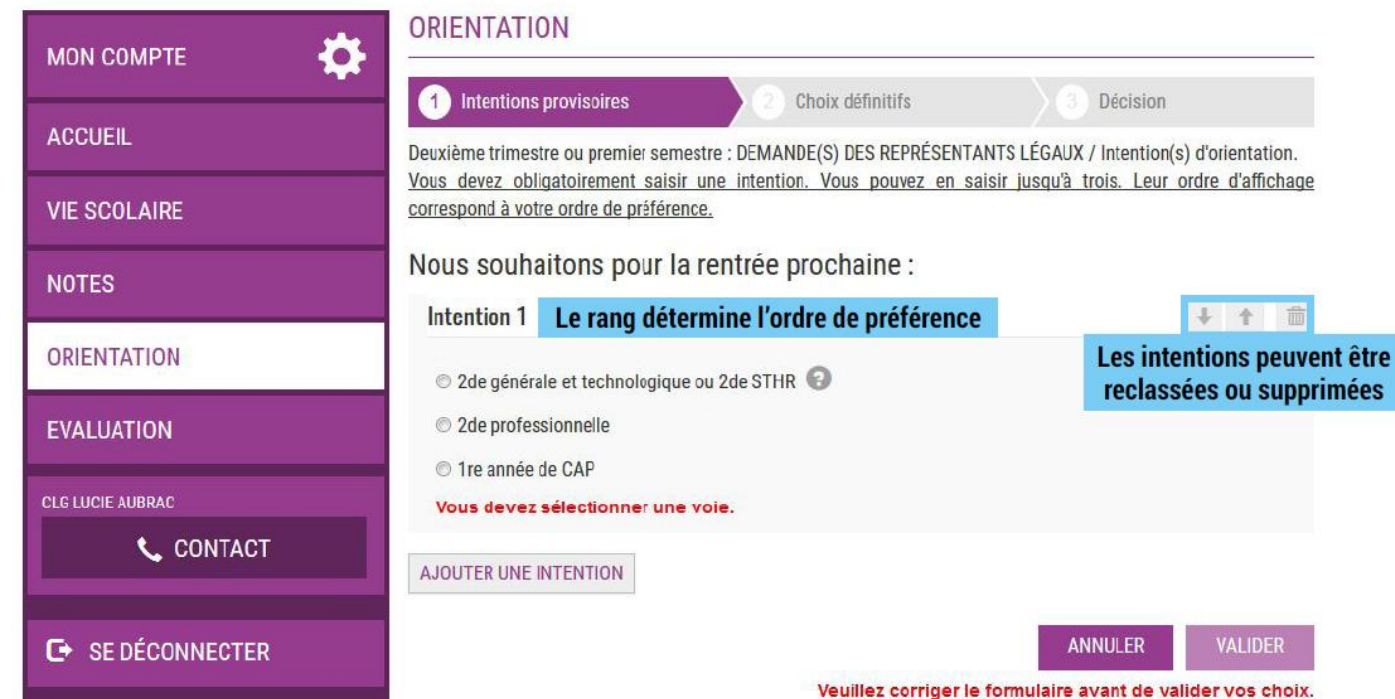

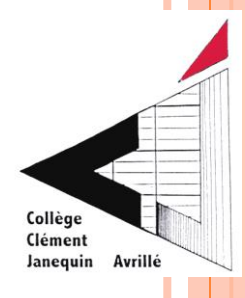

**2de GT-2de STHR :** pas d'autres informations à saisir.

**2de PRO ou 1re année de CAP :**

Possibilité de préciser le métier ou la formation qui intéresse leur enfant Cela permet à l'établissement d'avoir une indication pour travailler le projet d'orientation

de l'élève.

**Sous statut scolaire** : *Votre enfant reste élève ; Il suit des enseignements généraux et professionnels au lycée professionnel ; Il effectue des périodes de formation (stages) en entreprise de plusieurs semaines durant son cursus de formation*.

**Sous statut d'apprenti** : *Votre enfant devient apprenti et est considéré comme un salarié,*

*avec un contrat de travail. Il devra rechercher un employeur pour signer un contrat* ; *Il pourra*

*être accompagné dans cette démarche par le CFA (centre de formation d'apprentis). Son temps de formation est partagé entre le CFA et l'entreprise*.

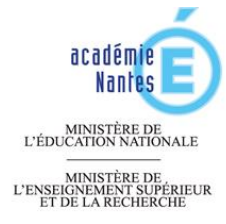

### CONSULTATION ET ACCUSÉ RÉCEPTION DE L'AVIS PROVISOIRE DU CONSEIL DE CLASSE

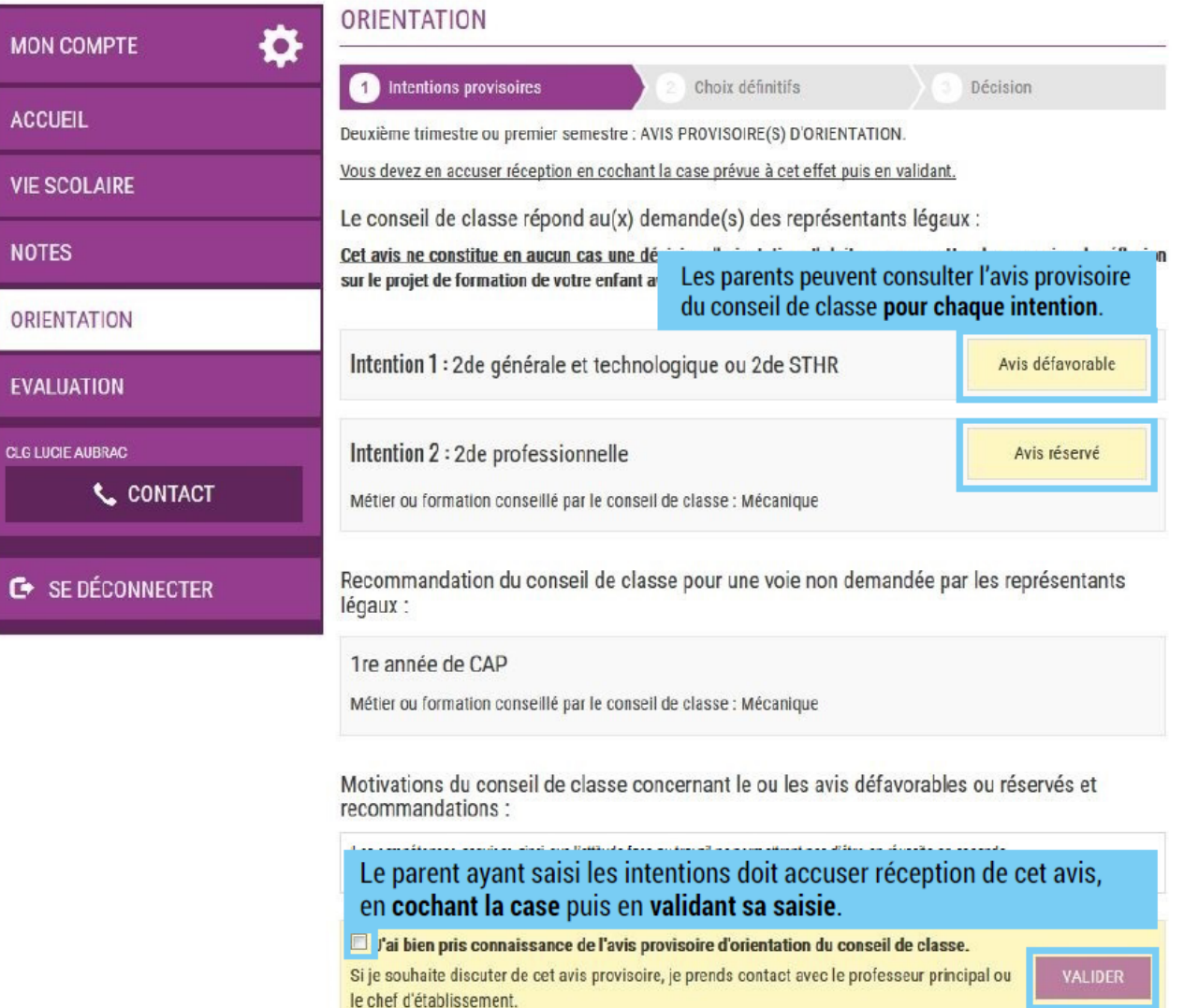

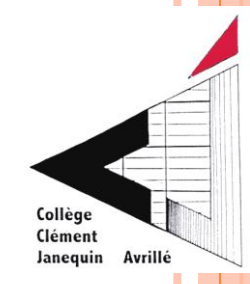

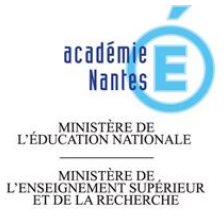

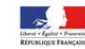

## 3ÈME PERIODE // ACCÈS IDENTIQUES

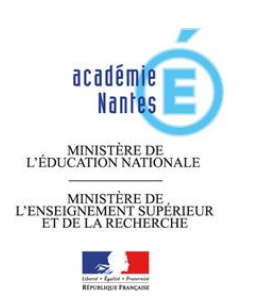

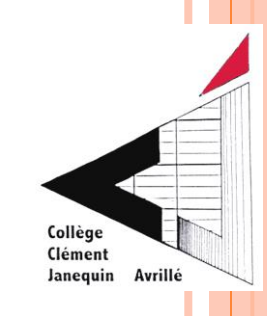

#### **TSO (orientation) :**

- Saisie des vœux d'orientation définitifs ;
- Avis du Conseil de classe ;
- Si désaccord phase de dialogue.

#### **Ouverture de TSA (affectation) pour la consultation de la carte des formations et établissements d'accueil :**

- En parallèle, il faut impérativement compléter les dossiers spécifiques et les demandes de dérogation si nécessaire (hors secteur ou hors académie de Nantes)

- Dossier pour filières spécifiques (transit systématique par l'établissement d'origine) // **(***2GT sections binationales, 2 nde STHR, 1ère année de CAP Aéronautique, 2ndes professionnelles BAC PRO Métiers de la sécurité, Aéronautique, Maritime)* .

#### **TSA (affectation) pour la saisie :**

- Saisie des souhaits d'affectation;
- Consultation des résultats d'affectation.

#### **TSI (inscription) :**

- Inscription en ligne dans l'établissement d'accueil.

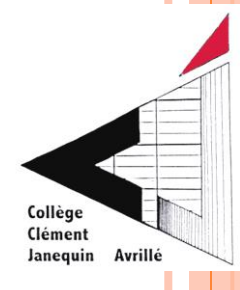

## CALENDRIER INDICATIF :

- Résultat 1er tour d'affectation, la 1ère semaine de juillet pour la voie générale et technologique + voie professionnelle ;
- $\triangleright$  Résultat  $2<sup>ème</sup>$  tour pour la voie pro aux alentours du 10 juillet;
- Résultat 3ème tour pour la voie professionnelle en septembre.

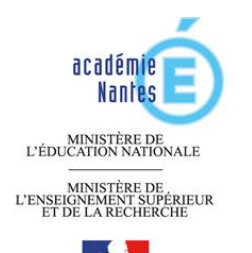

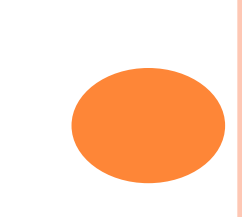